## **NOAP USER MANUAL**

1. Go to <a href="https://notary.legalaffairs.gov.in/">https://notary.legalaffairs.gov.in/</a>

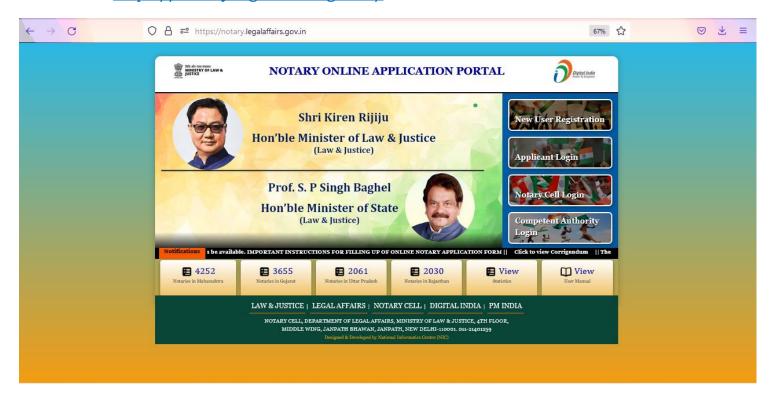

2. Click on New User Registration if you are a New User.

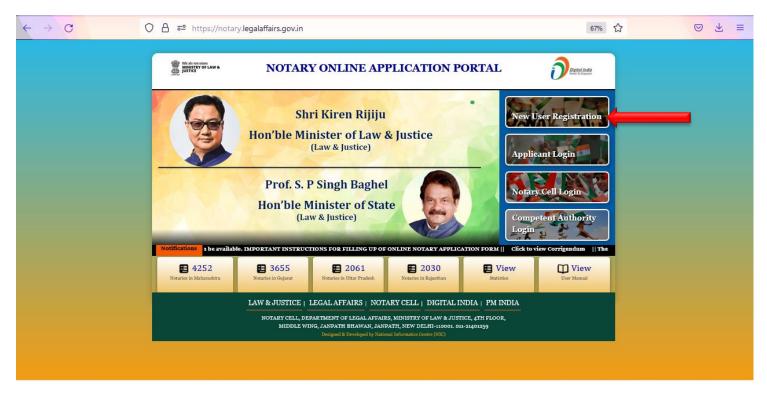

**3.** Enter your Details to Register and Submit.

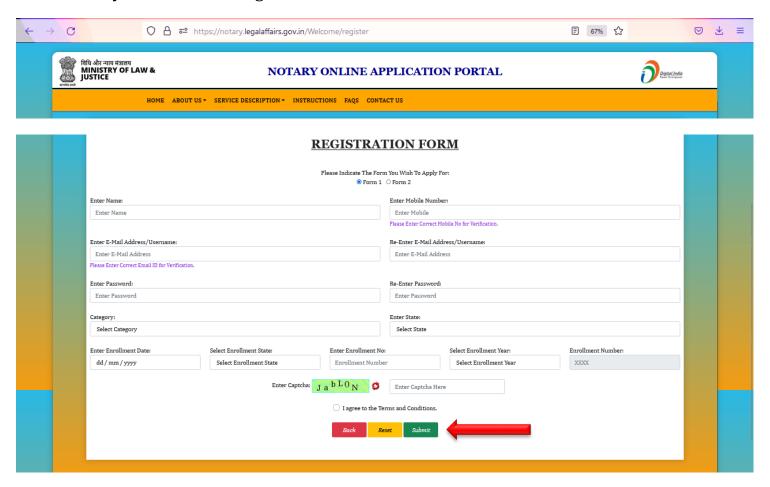

- Choose Form I for Common Citizens or Form II for Retired Government Officials
- Enter Name (Max Length = 30 characters)
- Enter 10 Digit Mobile Number
- · Enter valid Email ID as your username
- Enter Proper Password –
   (Must be 8 characters long, and Must contain –
   1 Uppercase Letter, 1 Lowercase Letter, 1 symbol, 1 Numeric)
- Select Category
- Choose your State
- Enter Enrolment Date (Bar Council Enrolment)
- Enter Enrolment State (Bar Council Enrolment)
- Enter Enrolment Number (Bar Council Enrolment only number)
- Enter Enrolment Year (Bar Council Enrolment)
- Enter Captcha Code
- Tick the Terms and Conditions Checkbox
- Submit
- 4. After Registration, Click on Applicant Login.

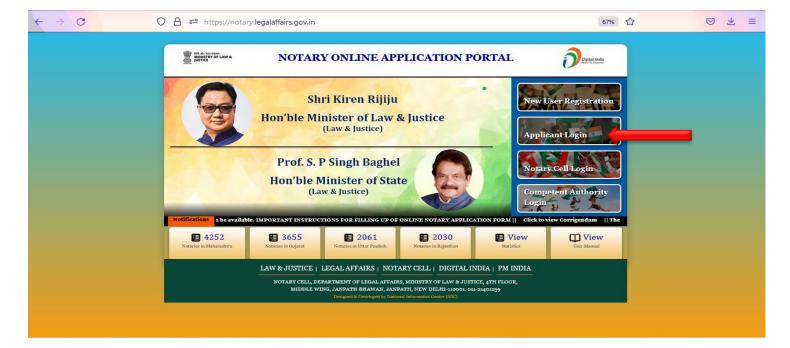

5. Enter Username and Password. Enter Captcha and Click on Login.

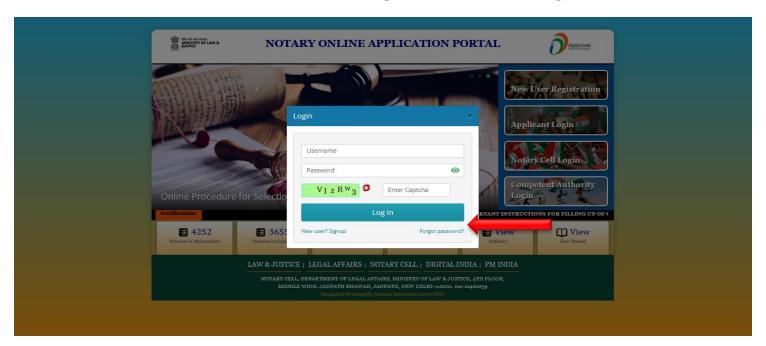

**6.** If you are old user of serviceplus portal, kindly reset password from forgot password link.

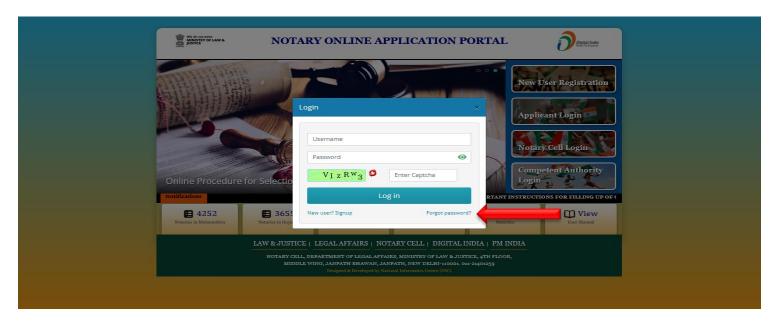

## 7. Forgot Password -

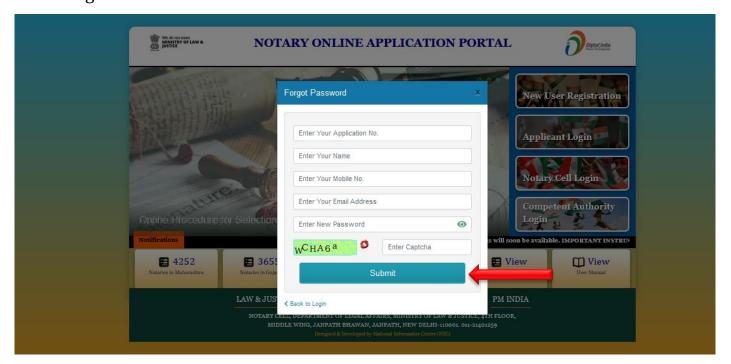

- Enter old Application No of Service Plus Portal
- Enter Name
- Enter 10 Digit Mobile No
- Enter valid Email Address to be used as username
- Enter New Password (Must be 8 characters long, and Must contain 1
   Uppercase Letter, 1 Lowercase Letter, 1 symbol, 1 Numeric)
- Enter Captcha
- Click on Submit
- Click on Applicant Login and Enter new Username and new Password
- **8.** After Login, this screen will appear.

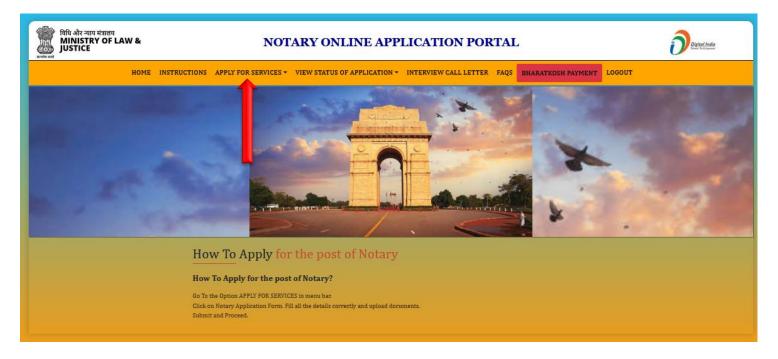

**9.** To Fill the Application Form, Click on APPLY FOR SERVICES → NOTARY APPLICATION FORM in the menu.

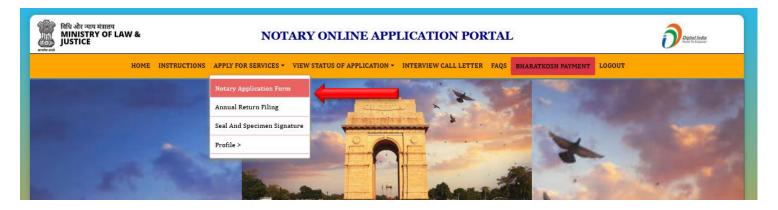

10. Fill all the details in the Application Form as follows –

| JUSTICE JUSTICE                               | NOTARY ONLINE APPLICATION PORTAL                                                                                                    |                                          | Digital India<br>Power Its Empower |
|-----------------------------------------------|----------------------------------------------------------------------------------------------------|------------------------------------------|------------------------------------|
| HOME INSTRUCT                                 | TIONS APPLY FOR SERVICES - VIEW STATUS OF APPLICATION - INTERVIEW C                                                                                                    | ALL LETTER FAQS BHARATKOSH PAYMENT       | LOGOUT                             |
|                                               | APPLICATION FORM                                                                                                    | <u> </u>                                 |                                    |
|                                               | Form / प्रपत्र - I / II {Rule 4(2) / नियम 4(2)                                                                                                    | }                                        |                                    |
|                                               | Please Select Category of Form:  (Please read Rule 3 of Notaries Rules 1936 carefully befo (Form I - For Common Citizens, Form II - For Government)    Form I ○ Form II |                                          |                                    |
|                                               | Application Form / आवेदन-पत्र                                                                                                    |                                          |                                    |
| Applicant's Photograph /<br>आवेदक की तस्वीर : | Browse No file selected. File Size must be less than 2 MB and must not contain special characters (*, \$\$\$e/ $+$ $\theta$ .).                                         |                                          |                                    |
| Salutation /<br>अभिवादन : *                   | Please Select                                                                                                    | Gender of Applicant /<br>आवेदक का लिंग : | Please Select                      |
| Name of the Applicant:                        | Testing                                                                                                    | आवेदक का नाम : 🕮 Click Here              | अपना नाम दर्ज करें                 |
| Father's Name :                               | Enter Father's Name                                                                                                    | पिता का नाम : 🕮 Click Here               | पिता का नाम दर्ज करें              |
| Husband's Name :                              | Enter Husband's Name                                                                                                    | पति का नाम : 🕮 Click Here                | पति का नाम दर्ज करें               |
| Aadhaar No :                                  | Enter Aadhaar Number                                                                                                    | Category /<br>किस वर्ग के हैं? :         | General                            |
| Applicant E-Mail /<br>आवेदक ई-मेल :           | testing1@gmail.com                                                                                                    | Mobile Number /<br>मोवाइल नम्बर:         | 9898989898                         |
| Date of Birth /<br>जन्मतिथि :                 | dd/mm/yyyy                                                                                                    |                                          |                                    |
|                                               | Address (Residence) / पता (निवास)                                                                                                    |                                          |                                    |
| Address Line 1 /<br>पता लाइन 1:               | Enter Address                                                                                                    | Address Line 2 /<br>पता लाइन 2:          | Enter Address                      |
| Address Line 3 /<br>पता लाइन 3 :              | Enter Address                                                                                                    | Postal Code /<br>पिन कोड :               | Enter PIN CODE                     |
| STD Code /<br>एसटीडी कोड :                    | Enter STD CODE                                                                                                    | Fax /<br>फैक्स :                         | Enter FAX                          |
| Telephone No. /<br>दूरभाष नंबर :              | Enter Telephone No                                                                                                    | Country /<br>देश:                        | INDIA                              |
| State /<br>राज्य:                             | Enter State                                                                                                    | District /<br>जिला:                      | Enter District                     |
|                                               | Address (Office) / पता (कार्यांतय)                                                                                                    |                                          |                                    |
|                                               | ांs same as Residence Address ? ,<br>कार्यालय का पता स्थायी पते के रूप में ही है:                                                                                       |                                          |                                    |
| Address Line 1 /<br>पता लाइन 1:               | Enter Address                                                                                                    | Address Line 2 /<br>पता लाइन 2:          | Enter Address                      |
| Address Line 3 /<br>पता लाइन 3 :              | Enter Address                                                                                                    | Postal Code /<br>पिन कोड :               | Enter PIN CODE                     |
| STD Code /<br>एसटीडी कोड :                    | Enter STD CODE                                                                                                    | Fax /<br>फैक्स :                         | Enter FAX                          |
| Telephone No. /<br>टूरभाष नंबर :              | Enter Telephone No                                                                                                    | Country /<br>देश:                        | INDIA                              |

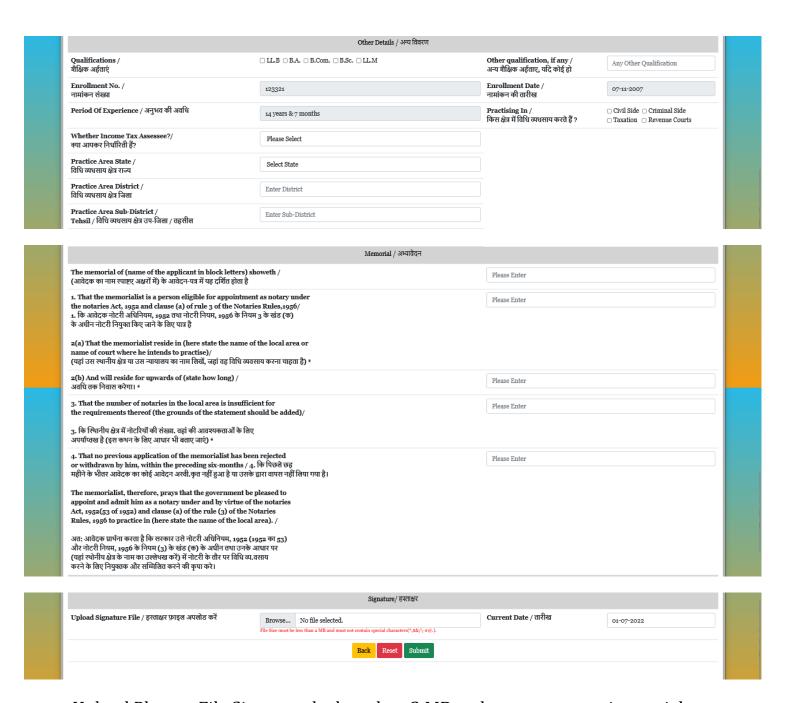

- Upload Photo File Size must be less than 2 MB and must not contain special characters (\*,\$&/\-#@.)
- Enter Salutation Mr. / Ms. / Miss
- Enter Gender Male/Female/Others
- Enter Name Max Length 30 characters
- Enter Father's Name
- Enter Husband's Name, if valid
- Enter Aadhaar No
- Category already selected
- Applicant's Email ID already entered
- Mobile No already entered
- Enter Date of Birth
- Enter Address (Residence)
- Enter Address (Official)

- Enter Other Details -
- Qualification must be LLB
- Enrolment No and Enrolment Date will be pre entered
- Period of Experience will be auto calculated
- Choose Practising In Civil Side/Criminal Side/Taxation/Revenue Courts
- Choose Whether Income Tax Assesse or not
- Choose Practice Area State, District and Sub- Dsitrict
- Enter the Memorial –

The memorial of (name of the applicant in block letters) showeth / (आवेदक का नाम स्पाष्ट्रए अक्षरों में) के आवेदन-पत्र में यह दर्शित होता है

1. That the memorialist is a person eligible for appointment as notary under the notaries Act, 1952 and clause (a) of rule 3 of the Notaries Rules,1956/

1. कि आवेदक नोटरी अधिनियम, 1952 तथा नोटरी नियम, 1956 के नियम 3 के खंड (क) के अधीन नोटरी नियुक्त किए जाने के लिए पात्र है

- 2(a) That the memorialist reside in (here state the name of the local area or name of court where he intends to practise)/ (यहां उस स्थानीय क्षेत्र या उस न्यायालय का नाम लिखें, जहां वह विधि व्यवसाय करना चाहता है) \* 2(b) And will reside for upwards of (state how long) / अविध तक निवास करेगा। \*
- 3. That the number of notaries in the local area is insufficient for the requirements thereof (the grounds of the statement should be added)/
- 3. कि स्थािनीय क्षेत्र में नोटरियों की संख्या. वहां की आवश्यकताओं के लिए अपर्याप्तख है (इस कथन के लिए आधार भी बताए जाएं) \*
- 4. That no previous application of the memorialist has been rejected or withdrawn by him, within the preceding six-months / 4. कि पिछले छह महीने के भीतर आवेदक का कोई आवेदन अस्वी.कृत नहीं हुआ है या उसके द्वारा वापस नहीं लिया गया है।

The memorialist, therefore, prays that the government be pleased to appoint and admit him as a notary under and by virtue of the notaries Act, 1952(53 of 1952) and clause (a) of the rule (3) of the Notaries Rules, 1956 to practice in (here state the name of the local area). /

अत: आवेदक प्रार्थना करता है कि सरकार उसे नोटरी अधिनियम, 1952 (1952 का 53) और नोटरी नियम, 1956 के नियम (3) के खंड (क) के अधीन तथा उनके आधार पर (यहां स्थाेनीय क्षेत्र के नाम का उल्लेथख करें) में नोटरी के तौर पर विधि व्य.वसाय करने के लिए नियुक्तक और सम्मिलित करने की कृपा करे।

- Upload Signature File Size must be less than 2 MB and must not contain special characters(\*,\$&/\-#@.).
- Click on Submit
- Your Application Form will be Submitted.